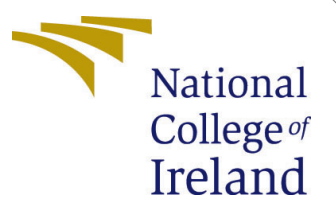

# Configuration Manual

MSc Research Project Data Analytics

Sasikumar Jayapal Student ID: x21153272

School of Computing National College of Ireland

Supervisor: Cristina Hava Muntean

## National College of Ireland Project Submission Sheet School of Computing

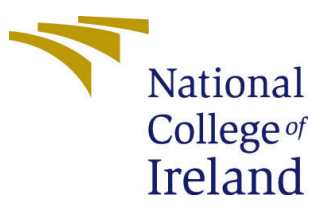

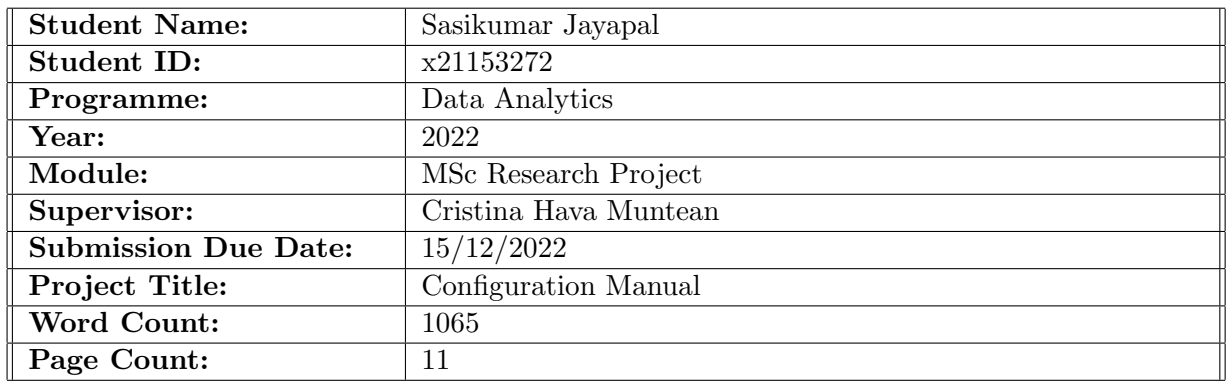

I hereby certify that the information contained in this (my submission) is information pertaining to research I conducted for this project. All information other than my own contribution will be fully referenced and listed in the relevant bibliography section at the rear of the project.

ALL internet material must be referenced in the bibliography section. Students are required to use the Referencing Standard specified in the report template. To use other author's written or electronic work is illegal (plagiarism) and may result in disciplinary action.

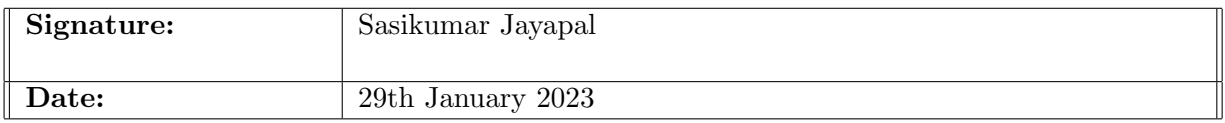

### PLEASE READ THE FOLLOWING INSTRUCTIONS AND CHECKLIST:

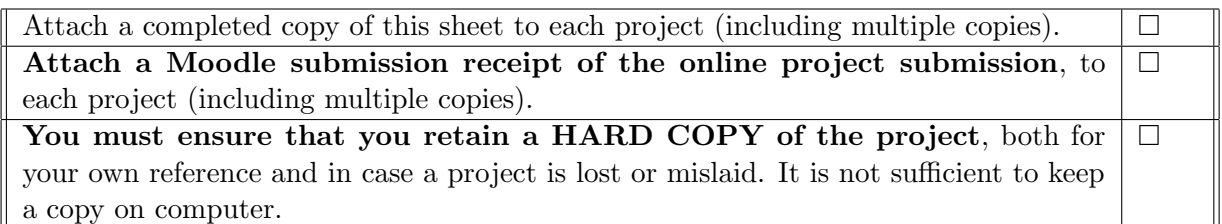

Assignments that are submitted to the Programme Coordinator office must be placed into the assignment box located outside the office.

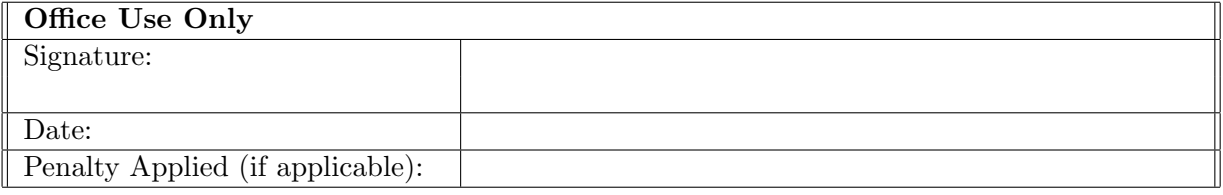

# Configuration Manual

## Sasikumar Jayapal x21153272

## 1 Introduction

This document includes comprehensive instructions for setting up the hardware and software setups, as well as detailed instructions for carrying out the research work including, dataset preparation, preprocessing, model building, and evaluation.

## 2 Hardware and Software Requirements

## 2.1 Hardware Configuration

This research work has been carried out on a personal laptop, hence the following figure [1](#page-2-0) depicts the system configuration setup. The hardware configuration setup is Intel Core i7 processor, 8GB of RAM, and a 64-bit operating system.

## About

Device specifications

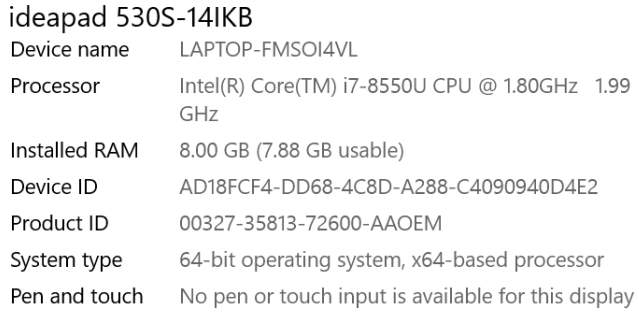

Copy

Rename this PC

#### Windows specifications

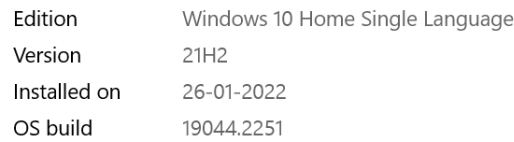

### <span id="page-2-0"></span>Figure 1: System Configuration

## 2.2 Software Configuration

This section describes the environments that were set up and used for the implementation; these should be prepared in advance. the following software or applications are configured and they should be configured on the system beforehand.

- 1. Jupyter Notebook 6.4.5
- 2. Google Colaboratory (Cloud-based Jupyter notebook environment)
- 3. Python 3.9.7
- 4. Microsoft Office 2018: Word, Excel, PowerPoint
- 5. Online LaTex editor overleaf
- 6. Google Chrome and Microsoft Edge

## 3 Methodology and Implementation

## 3.1 Dataset Collection and Preparation

• Step1: The dataset for the research work has been collected from the public repository called kaggle as shown in the below figure [2.](#page-3-0)

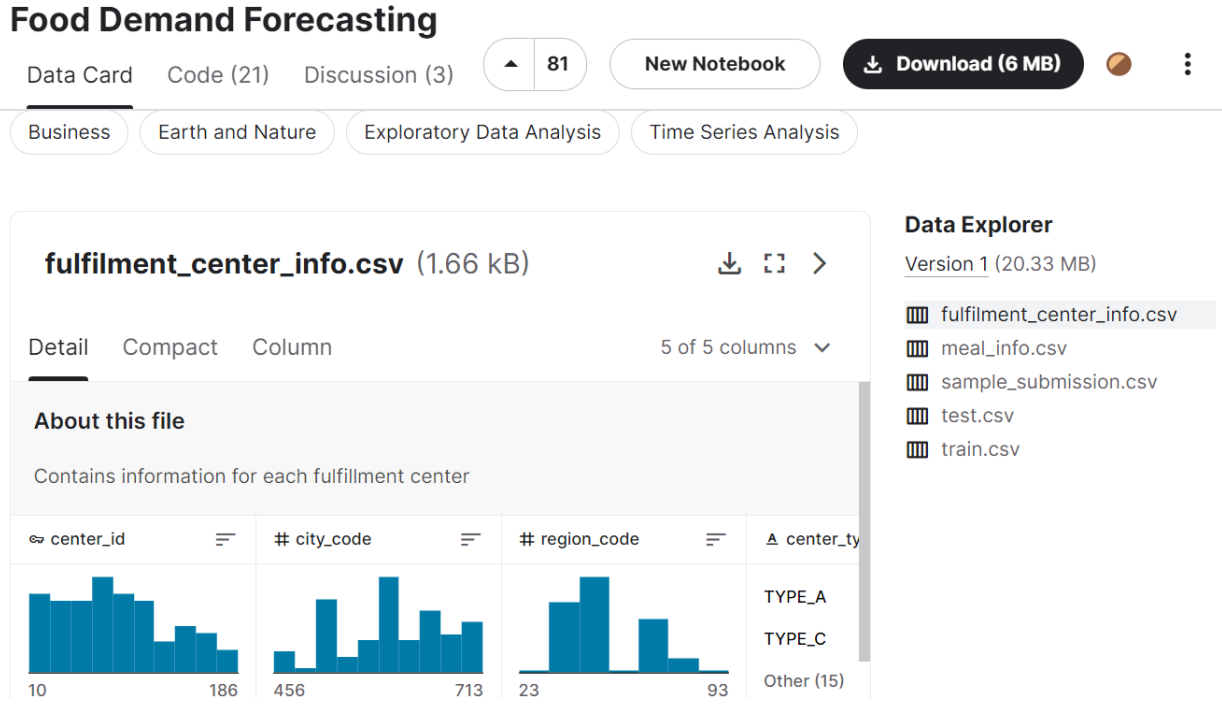

<span id="page-3-0"></span>Figure 2: Dataset Collection

• Step2: The dataset contains three files meal info.csv, fulfilment center info.csv, and Train.csv, and all three of them were collected and stored at the local drive for the implementation as shown in the Figure [3.](#page-4-0)

> This PC > New Volume (D:) > Msc Data Analytics > Sem III > Research Project > Dataset

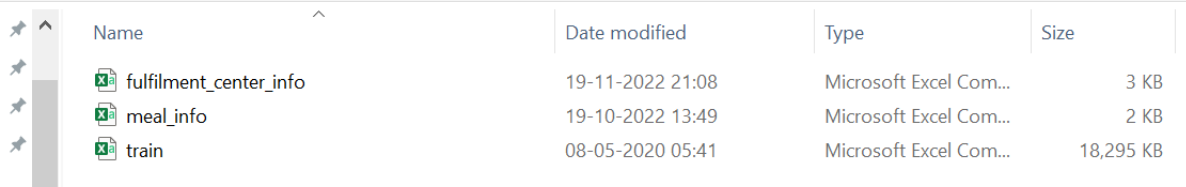

<span id="page-4-0"></span>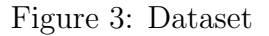

• Step3: Another copy of the dataset files has been uploaded to google drive and configured to be accessed from the Google Collaboratory as shown in the Figure

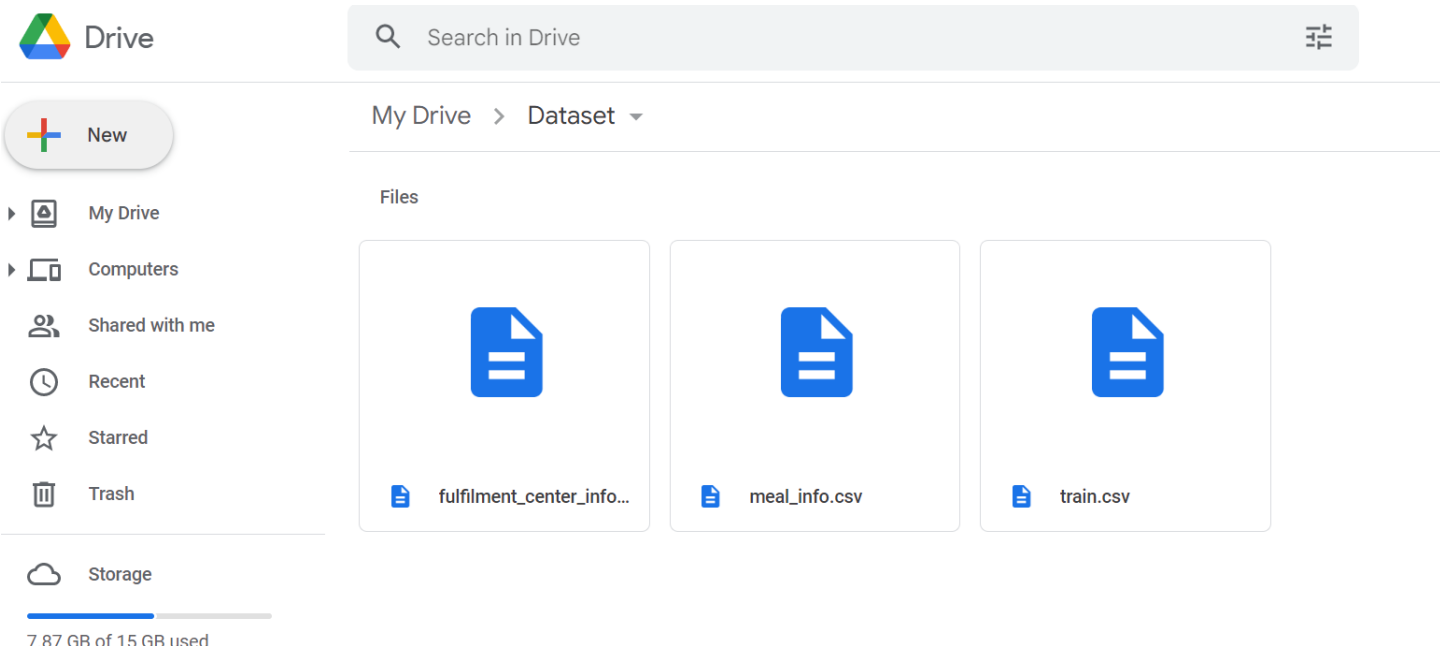

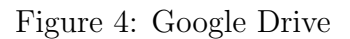

• Step3: The Google Colaboratory (Colab) Environment Setup is for the smooth running of the Python codes and it is very effective when the size of the dataset is huge as it is a cloud-based application. Here, It is configured with my email ID(sasisarath.j@gmail.com) as shown in the figure [5.](#page-5-0)

## 3.2 Importing Libraries

During implementation, the necessary libraries are installed and imported for the dataset import, exploratory data analysis, graph plotting, statistical analysis, hyperparameter tuning, model building, and evaluations. The libraries in figure [6](#page-5-1) are installed and imported.

## 3.3 Accessing Data

The data from all three datasets are accessed and combined. We use Google Colab and Jupyter Notebook, so there are two different ways to access the data.

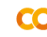

 $\circ$ 

 $\{x\}$ 

 $\Box$ 

#### Welcome To Colaboratory

File Edit View Insert Runtime Tools Help  $\Box$   $\times$ Table of contents

Getting started

Machine learning

More Resources

**E** Section

Featured examples

Data science

⊕ Share **13** 

Connect  $\rightarrow$  Editing

#### Welcome to Colab!

└ Copy to Drive

 $+ Code + Text$ 

If you're already familiar with Colab, check out this video to learn about interactive tables, the executed code history view, and the command palette.

<span id="page-5-0"></span>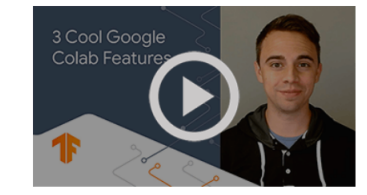

Figure 5: Google Colab

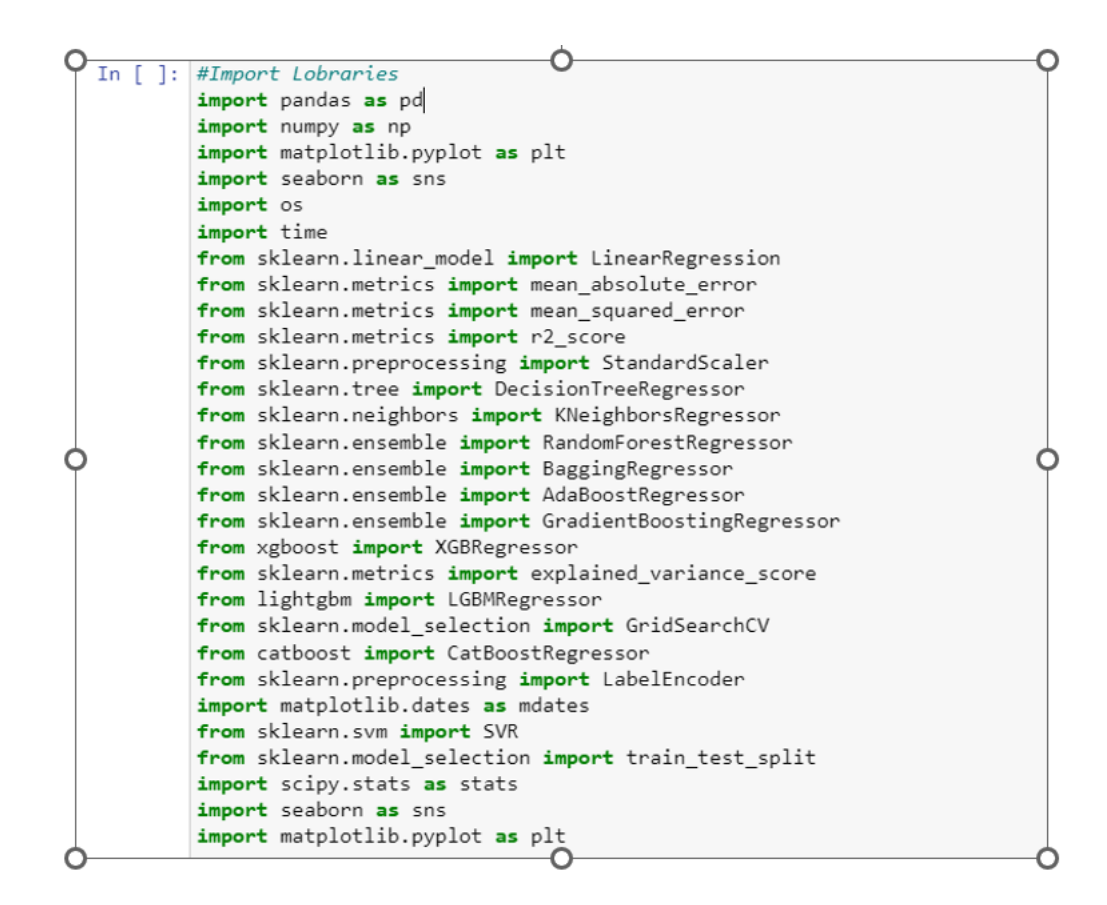

<span id="page-5-1"></span>Figure 6: Import Libraries

#### 3.3.1 Accessing from Jupyter Notebook

Figure [7](#page-6-0) illustrates the way to access the datasets from the Jupyter Notebook, before that set up a current working directory in Jupyter notebook.

```
In [210]: #Set current working directory
            #os.chdir('D:/Msc Data Analytics/Sem III/Research Project/Dataset')
In [211]: #Importing datasets
            df_{\text{food} \cdot \text{Orders}} = pd.read_{\text{csv}}("train.csv")
```
 $df_mean_info = pd.read_csv("meal_info.csv")$ df\_center\_info = pd.read\_csv("fulfilment\_center\_info.csv", encoding='latin')

<span id="page-6-0"></span>Figure 7: Jupyter Data Access

#### 3.3.2 Accessing from Google Colab

Figure [8](#page-6-1) illustrates the way to access the dataset from the Google drive from the Google Colab.

```
#Mounting google drive
      from google.colab import drive
      drive.mount('/content/drive', force_remount=True)
      Mounted at /content/drive
 \Gamma[ ] #Import datasets
    df_food_Orders = pd.read_csv("/content/drive/MyDrive/Dataset/train.csv")
    df_meal_info = pd.read_csv("/content/drive/MyDrive/Dataset/meal_info.csv")
    df_center_info = pd.read_csv("/content/drive/MyDrive/Dataset/fulfilment_center_info.csv")
```
<span id="page-6-1"></span>Figure 8: Colab Data Access

#### 3.3.3 Merging Datasets

As shown in Figure [9,](#page-6-2) all three datasets are merged.

```
1 #Merging all 3 different datasets
   df_food_Orders_fnl = df_food_Orders_fnl.merge(df_meal_info,on='meal_id', how = 'left')
   df_food_Orders_fnl = df_food_Orders_fnl.merge(df_center_info, on='center_id', how = 'left')
```
<span id="page-6-2"></span>Figure 9: Merge Dataset

### 3.4 Missing Value Check

Figure [10](#page-7-0) shows that There are no missing values are identified.

| In $[217]$ : | df_food_Orders_fnl.isnull().sum() |   |
|--------------|-----------------------------------|---|
| Out[217]:    | id                                | 0 |
|              | Date                              | ø |
|              | week                              | ø |
|              | center_id                         | 0 |
|              | meal_id                           | Ø |
|              | checkout_price                    | 0 |
|              | base_price                        | Ø |
|              | emailer for promotion             | 0 |
|              | homepage featured                 | 0 |
|              | num orders                        | 0 |
|              | year_of_date                      | 0 |
|              | month of date                     | 0 |
|              | month name                        | ø |
|              | category                          | 0 |
|              | cuisine                           | ø |
|              | city code                         | ø |
|              | city_name                         | 0 |
|              | region_code                       | 0 |
|              | region name                       | 0 |
|              | center type                       | 0 |
|              | op area                           | 0 |
|              | dtype: int64                      |   |
|              |                                   |   |

<span id="page-7-0"></span>Figure 10: Missing Value

## 3.5 Data Preprocessing

As shown in figure [11,](#page-7-1) the following preprocessing steps including missing value check, outlier detection, Log transformation, and deriving new feature variables are carried out during the research work.

#### **Data Preprocessing**

```
In [226]: city4={590:'CH1', 526:'CH2',638:'CH3'}
            erry=space.org<br>df_food_Orders_fnl['city_enc_4'] = df_food_Orders_fnl['city_code'].map(city4)<br>df_food_Orders_fnl['city_enc_4'] = df_food_Orders_fnl['city_enc_4'].fillna('CH4')
In [227]: # Outlier detection
            plt.figure(figsize= (15,5))
            sns.boxplot(df_fobd_Orders_fnl['num_orders'])
In [228]: #Remove outliers
            o= df_food_Orders_fnl[df_food_Orders_fnl['num_orders']>15000].index
            df food Orders fnl= df food Orders fnl.drop(o)
In [229]: #Lable encoder
            l=['center_type','op_area','cuisine','category']
            le=LabelEncoder()
            for i in l:
                df_food_Orders_fnl[i]= le.fit_transform(df_food_Orders_fnl[i])
In [231]: #Applying the Log transformation on the target variable
            df_food_Orders_fnl['num_orders'] = np.1bg(df_food_Orders_fnl['num_orders'])
```
<span id="page-7-1"></span>Figure 11: Data Preprocessing

### 3.6 Feature Scaling and Data Splits

The feature scaling and dataset splits were carried out as shown in figure [12.](#page-8-0)

```
In [246]: #Feature scores
          abs(df_food_Orders_fnl.corr()['num_orders']).sort_values(ascending=False)
                                     1,000000
Out[246]: num orders
          checkout_price
                                     0.389111
          base price
                                     0.329375
          homepage_featured
                                     0.247964
          emailer_for_promotion
                                     0.227161
                                     0.003348
          center id 110
          meal id 2640
                                     8.882889
          compare_week_price y/n
                                     A 881519
          id
                                     A 881379
          center id 106
                                     0.000152
          Name: num_orders, Length: 155, dtype: float64
In [247]: df_food_Orders_fnl=df_food_Orders_fnl.drop(['id','Date','checkout_price','month_of_date','year_of_date','compare_week_price y/n'
          \leftarrowIn [248]: X=df_food_Orders_fnl.drop(['num_orders'],axis=1)
          y=df food Orders fnl['num orders']
In [249]: # train and test split 80% and 20%
          X_train, X_test, y_train, y_test= train_test_split(X, y, test_size = 0.2, random_state=5)
          # train and test split 70% and 30%
          X_train_1, X_test_1, y_train_1, y_test_1= train_test_split(X, y, test_size = 0.3, random_state=5)
```
<span id="page-8-0"></span>Figure 12: Feature Scaling and Data Split

## 3.7 Model Building

Several statistical and machine learning models, including multiple linear regression, lasso, ridge, Bayesian ridge regression, SVR, decision tree, random forest, and gradient boosting regression models, such as Gradian Boosting, XGBoosting, LightGBM, Cat-Boost, and Facebook Prophet, are used in this research.

Figure [13](#page-9-0) illustrates the stages of model construction for multiple linear regression, lasso, and Ridge regression. Additionally, models for Bayesian ridge regression, SVR, decision trees, random forests, and gradian boosting regression, including Gradian Boosting, XGBoosting, LightGBM, and CatBoost, were built. The Facebook prophet modelbuilding steps are illustrated as shown in figure [14.](#page-9-1)

## 3.8 Hyperparameter Tuning

The hyperparameter tuning was carried out to find the best possible parameters that improve the performance of the machine learning models. The following Figure [15](#page-10-0) illustrates the hyperparameter tuning for the random forest model using the grid search technique. Additionally, the technique is being utilized for other models as well.

## 3.9 Model Evaluation

The most popular evaluation metrics [Chicco D](#page-11-0) [\(2021\)](#page-11-0) for regression models are RMSE, MAE, and  $R^2$  are calculated and assessed as shown in figure [16.](#page-10-1)

#### **Linear Regression**

```
In [251]: final List=[]
            reg = LinearRegression()start = time.time()linear_df=reg.fit(X_train, y_train)
            Model_Execution_time=round(time.time() - start,2)
            #print('Model Execution time: {:.2f}'.format(time.time() - start))<br>#validate_result(linear_df, 'Linear Regression',)
            final_List.append(validate_result(linear_df, 'Linear Regression',Model_Execution_time,X_test,y_test))
```
**Lasso and Ridge Regression** 

```
In [257]: from sklearn.linear_model import LassoCV
           from sklearn.linear_model import RidgeCV
           lasso_clf = LassoCV(n_alphas=1, max_iter=3000, random_state=0)
           ridge_clf = RidgeCV(gcv_mode='auto')
           start = time.time()lasso_clf_feat = lasso_clf.fit(X_train,y_train)
           Model_Execution_time=round(time.time() - start,2)<br>#validate_result(lasso_clf_feat, 'LassoCV')
           final_List.append(validate_result(lasso_clf_feat,'LassoCV',Model_Execution_time,X_train,y_train))
           #solution_models['LassoCV All feat'] = lasso_clf_feat
           start = time.time()ridge_clf_feat = ridge_clf.fit(X_train,y_train)
           Model_Execution_time=round(time.time() - start,2)
           #validate_result(ridge_clf_feat,'RidgeCV')
           final_List.append(validate_result(ridge_clf_feat,'RidgeCV',Model_Execution_time,X_train,y_train))
           #solution_models['RidgeCV All Feat'] = ridge_clf_feat
```
<span id="page-9-0"></span>Figure 13: Models

## Facebook Prophet

```
#Facebook prophet model building
     df = pd.DataFrame()df['ds'] = pd.to_datetime(df_food_Orders_TimeSeries['Date'])
     df['y'] = df_food_Orders_TimeSeries['num_orders']
     df.head()
[ ] #Setting number of predictions i.e, E.g: 10
     prediction_size = 10train df = df:-prediction size]
     test_df=df.tail(prediction_size)
 [] # facebook prophet model building and fitting training data
     m = Prophet()
     m.fit(train_df)
 [ ] #Future predictions..
      future = m.make_future_dataframe(periods=prediction_size,freq='W')
      future.tail(10)
[ ] #Forecasting future food orders based on the history
    forceast = m.predict(fature)forecast.tail(n=3)
```
<span id="page-9-1"></span>Figure 14: Facebook Prophet

```
In [73]: # Hyperparameter Tuning
            random_forest_parameters = {
                  Now joves (_parameters = \<br>'n_estimators':[10, 50, 100],<br>'max_features':['auto','sqrt','log2'],
                  'max\_depth':[3, 5, 7],\mathcal{E}grid_search_RF_feat = GridSearchCV(estimator=random_forest_clf_feat,
                                                 param_grid=random_forest_parameters, cv= 5
            \lambdaprint(grid search RF feat)
            grid_search_RF_feat.fit(X_train, y_train)
             GridSearchCV(cv=5,
                              estimator=RandomForestRegressor(n_estimators=50, random_state=0),
                              param_grid={'max_depth': [3, 5, 7],<br>'max_features': ['auto', 'sqrt', 'log2'],
                                               'n_estimators': [10, 50, 100]})
Out[73]: GridSearchCV(cv=5,
                              estimator=RandomForestRegressor(n_estimators=50, random_state=0),
                              estimator=nanion=oresthegressor(n_estimators=50, rand<br>param_grid={'max_depth': [3, 5, 7],<br>'max_features': ['auto', 'sqrt', 'log2'],<br>'n_estimators': [10, 50, 100]})
```
#### <span id="page-10-0"></span>Figure 15: hyperparameter Tuning

```
In [250]: def validate_result(model, model_name, Model_Execution_time, X_test, y_test):
                  predicted = model.predict(X_test)RSME_score = round(np.sqrt(mean_squared_error(y_test, predicted)),2)
                  print('RMSE: ', RSME_score)
                  print( whse: , NSME_score)<br>MAE_score = round(mean_absolute_error(y_test, predicted), 3)<br>print('MAE: ', MAE_score)
                  R2_score = round(r2_score)<br>R2_score = round(r2_score(y_test, predicted),2)<br>print('R2 score: ', R2_score)
                  return [model_name, RSME_score, MAE_score, R2_score, Model_Execution_time]
```
#### <span id="page-10-1"></span>Figure 16: Evaluation Metrics

|    | Model Name RMSE             |      | MAE             |      | R2 Model Training Time |
|----|-----------------------------|------|-----------------|------|------------------------|
| 0  | Linear Regression           |      | 0.64 0.499      | 0.73 | 3.35                   |
| 1  | LassoCV                     |      | 1.04 0.852      | 0.27 | 10.73                  |
| 2  | RidgeCV                     |      | 0.64 0.499      | 0.73 | 5.42                   |
| 3  | Bayesian Regression         |      | 0.64 0.499      | 0.73 | 4.14                   |
| 4  | Decision Tree Regression    |      | 0.18 0.062      | 0.98 | 7.21                   |
| 5  | Random Forest with All feat |      | 0.25 0.179      | 0.96 | 237 18                 |
| 6  | Random Forest with Hyper    |      | 0.88 0.716      | 0.48 | 85.70                  |
| 7  | Gradient Boosting           | 0.65 | 0.511           | 0.72 | 127.66                 |
| 8  | XGBoost Regressor           |      | 0.45 0.342 0.87 |      | 95.77                  |
| 9  | LGB Regressor               | 0.49 | 0.380           | 0.84 | 3.19                   |
| 10 | CatBoost                    |      | 0.55 0.424      | 0.80 | 497.26                 |

Figure 17: Results for 70:30 splits

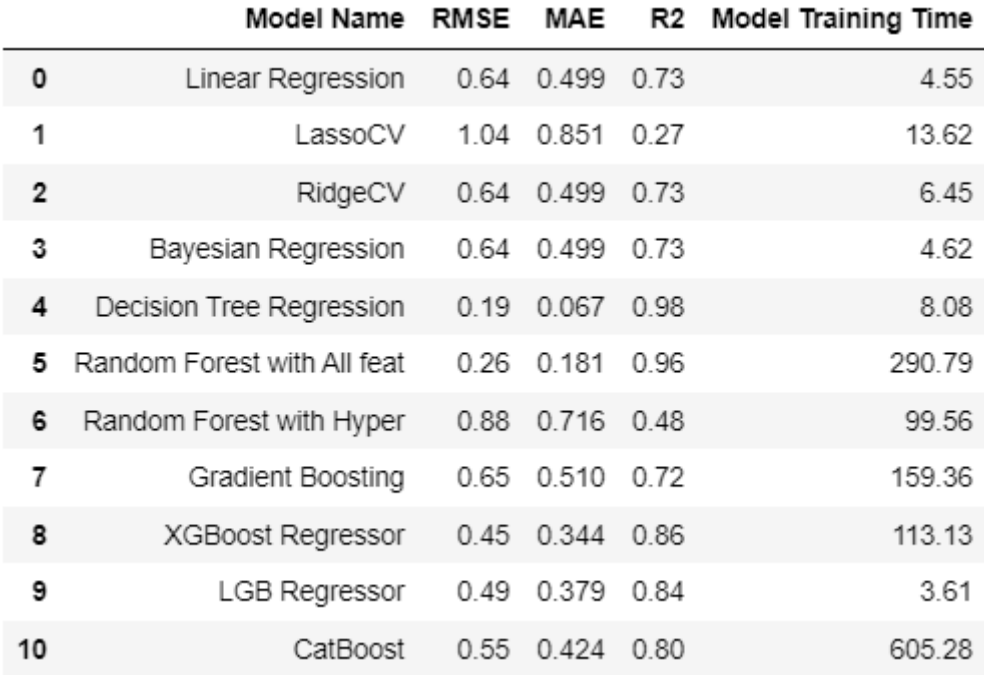

Figure 18: Results for 80:20 splits

## 4 Appendix

## References

<span id="page-11-0"></span>Chicco D, Warrens MJ, J. G. (2021). The coefficient of determination r-squared is more informative than smape, mae, mape, mse and rmse in regression analysis evaluation, Computer Science .

<span id="page-12-0"></span>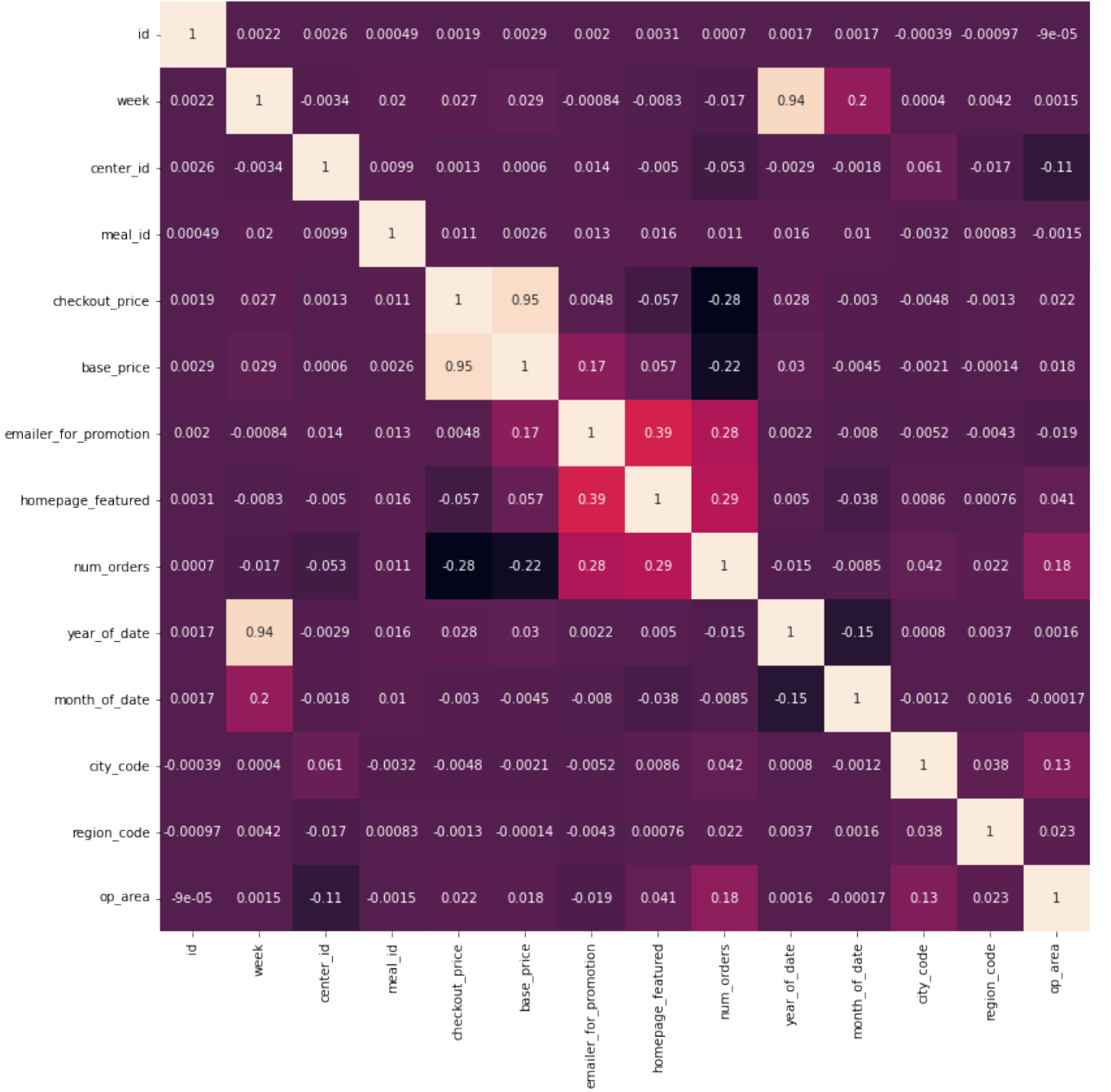

 $-1.0$ 

 $-0.8$ 

 $-0.6$ 

 $-0.4$ 

 $-0.2$ 

 $-0.0$ 

 $-0.2$ 

Figure 19: Correlation Matrics